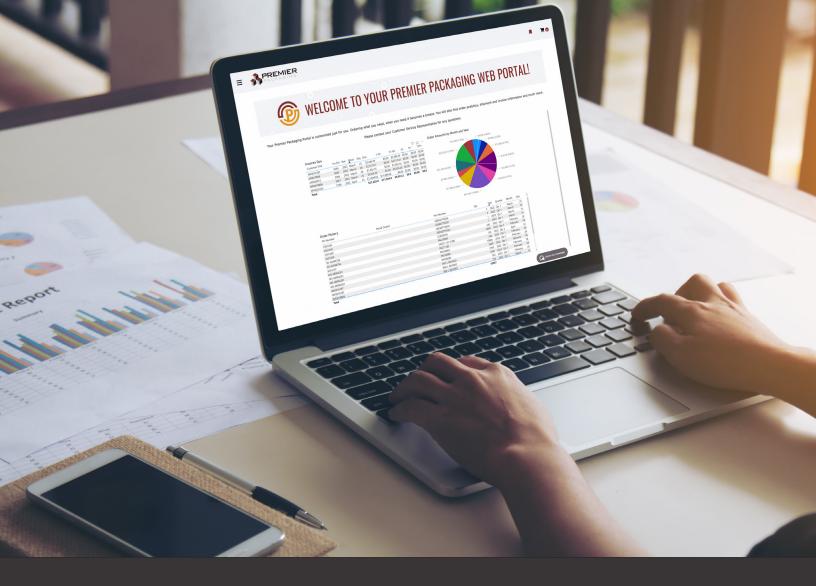

# PREMIER PACKAGING WEB PORTAL GETTING STARTED GUIDE

# **FEATURES**

Order Analytics
Order Directly Online
Price List Export
Shipping Status and Reports
And More!

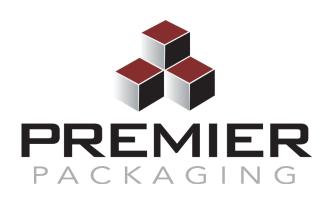

Contact Your Local
Customer Service Representative
For More Information

# LOG IN AT WWW.PREMPACK.NET

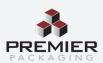

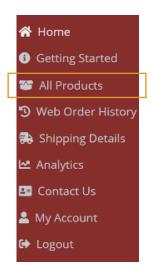

### **ALL PRODUCTS**

Order online using the All Products section - order by the skid or cases per each.

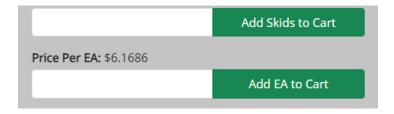

If you are ordering in skid quantity, enter your quantity in the # Of Skids/Cases to Order column and press Add Skids to Cart. If you're ordering in any other Unit of Measure enter your quantity in the # Of EA to Order column and press Add EA to Cart.

- Alternatively, you may enter the quantities and press Add All to Cart without needing to press Add to Cart multiple times.
- If you receive a Restock Prompt when adding an item to the cart, this means that the quantity available has dropped below the re-order level. You may choose Yes if you wish to restock the item or No if you feel there is no longer a need to restock.

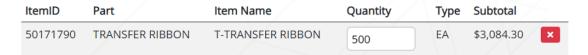

#### **Check Out:**

You may delete an item by pressing the Red X or edit a quantity by typing a new quantity in the Quantity field.

- Please fill out the fields in the Order Options Area.
- Press the Check Out Button.
- You will be redirected to the home screen and prompted with the ability to print an Order Confirmation and you'll receive a copy automatically via email.

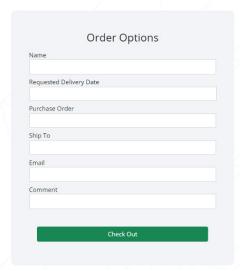

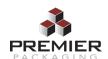

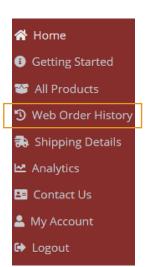

## **WEB ORDER HISTORY**

See past orders submitted online.

• Reorder past web orders by selecting the "Reorder Past Web Orders" Icon.

|             |                          |          |                             |     |                | Reorder Past Well Orders |
|-------------|--------------------------|----------|-----------------------------|-----|----------------|--------------------------|
| Export Orde | er W_LLC5BV2 to PDF 🕹    |          |                             |     |                |                          |
| ld          | Web Order ID             | Customer | Item Name                   | Qty | Purchase Order | Create Date              |
| 31655       | W_LLC5BV2                | CASTL    | 26 X 17 X 14 RSC 32ECT C KR | 100 |                | 2020-12-28 15:05:51      |
| Export Web  | Order W_rGJ24kd to PDF 🛓 |          |                             |     |                |                          |
| Id          | Web Order ID             | Customer | Item Name                   | Qty | Purchase Order | Create Date              |
| 31374       | W_rGJ24kd                | CASTL    | 26 X 17 X 14 RSC 32ECT C KR | 5   |                | 2020-12-04 16:28:02      |
|             |                          |          |                             |     |                |                          |

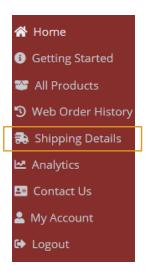

# **SHIPPING DETAILS**

Check shipment status, back ordered shipments or drop shipments.

| Shipment Status | Backordered Shipments | Drop Shipments |               |            |         |          |          |
|-----------------|-----------------------|----------------|---------------|------------|---------|----------|----------|
| Search BOL:     | l,                    |                |               |            |         |          |          |
| BOL#            | Pallets Shipped       | BOL Date       | Tracking      | Delivered? | Carrier | Customer | Shipped? |
| 1554615         | 1                     | 2022-03-08     | Not Avallable | NO         | BEST    | HALDEX   | YES      |
| 1555029         | 11                    | 2022-03-04     | Not Available | YES        | BEST    | HALDEX   | YES      |
| 1550641         | 1                     | 2022-03-01     | Not Available | YES        | BEST    | HALDEX   | YES      |
| 1550550         | 600                   | 2022-02-24     | Not Available | YES        | REST    | HALDEX   | YES      |
| 1546880         | 1                     | 2022-02-22     | Not Available | YES        | TRUCK   | HALDEX   | YES      |
| 1552782         | 76                    | 2022-02-22     | Not Available | YES        | BEST    | HALDEX   | YES      |

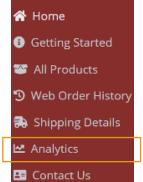

My Account

♠ Logout

# **ANALYTICS**

View order and invoice history, orders awaiting shipment, and open invoices.

• Export lines to a CSV file.

| Order History Invoice History Orders Awaiting Shipment Open Invoices Invoice Lines Export (CSV) |            |            |            |              |          |          |  |  |  |
|-------------------------------------------------------------------------------------------------|------------|------------|------------|--------------|----------|----------|--|--|--|
| Search PO #:                                                                                    | Q          |            |            |              |          |          |  |  |  |
| Search Web Order #:                                                                             | #: Q       |            |            |              |          |          |  |  |  |
| PO #                                                                                            | Web Order# | Order Date | Due Date   | Product Name | Quantity | Price    |  |  |  |
| WF0023225                                                                                       |            | 2022-04-22 | 2022-04-25 | CASTL115323  | 1000     | 53.216   |  |  |  |
| WF0023225                                                                                       |            | 2022-04-22 | 2022-04-25 | CASTL115321  | 1500     | \$3.024  |  |  |  |
| 8353137                                                                                         |            | 2022-04-22 | 2022-04-25 | 25 5252125   | 136      | \$16.68  |  |  |  |
| WF0023225                                                                                       |            | 2022-04-22 | 2022-04-25 | CASTL115325  | 625      | \$4.55   |  |  |  |
| 2501445                                                                                         |            | 2022-03-25 | 2022-03-28 | GEEK87746SH  | 2        | \$47.89  |  |  |  |
| 2501445                                                                                         |            | 2022-03-25 | 2022-03-28 | GEEK87755SH  | 2        | \$35.438 |  |  |  |
| wf0019906                                                                                       |            | 2022-03-25 | 2022-03-28 | castl115324  | 600      | \$3.713  |  |  |  |
| wf0020012                                                                                       |            | 2022-03-25 | 2022-03-28 | CASTL90003   | 1000     | 50.932   |  |  |  |

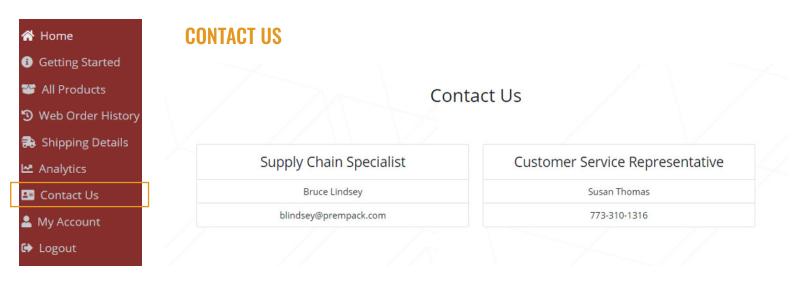

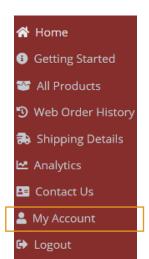

# **MY ACCOUNT**

Easily change your password and update emails for order confirmation.

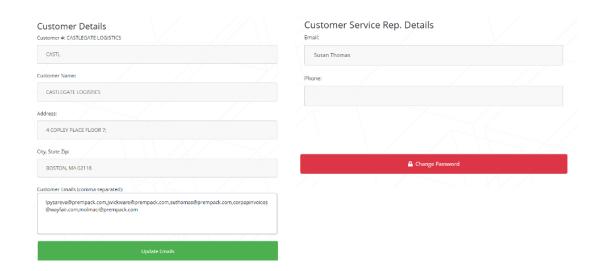

Reach out to your Customer Service Representative for any questions or portal support.

Contact your local Supply Chain Specialists for any quotes or pricing questions.

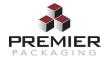